# Bedrock Linux (1.0beta2 Nyla)

$$
\begin{matrix} \overline{y_1}, \overline{y_2}, \overline{y_3}, \overline{y_4}, \overline{y_5}, \overline{y_6}, \overline{y_7}, \overline{y_8}, \overline{y_9}, \overline{y_9}, \overline
$$

#### Daniel "paradigm" Thau Bedrock Linux founder/lead developer

Columbus Linux User Group 2014-11-19

Bedrock Linux (1.0beta2 Nyla)

$$
\sqrt{\frac{1}{2}}\left(\frac{1}{2}+\frac{1}{2}\right)
$$

Table of Contents

[Motivation](#page-3-0) [Real-world examples](#page-11-0) [Terminology](#page-16-0)

[General usage](#page-28-0) [Planned for Nyla](#page-39-0) [Planned for future](#page-42-0)

## **[Notice](#page-2-0)**

- $\blacktriangleright$  The content here describes the as yet unreleased Bedrock Linux 1.0beta2 Nyla.
- <span id="page-2-0"></span> $\blacktriangleright$  Everything is subject to change.

# <span id="page-3-0"></span>**[Motivation](#page-3-0)**

# [Motivation](#page-3-0) — [Debian/RHEL clones](#page-4-0)

<span id="page-4-0"></span>▶ Debian and RHEL clones are stable.

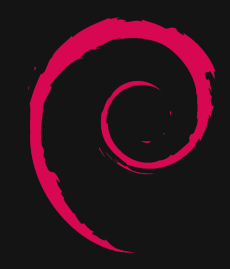

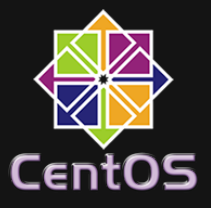

[Motivation](#page-3-0) — [Arch Linux](#page-5-0)

#### <span id="page-5-0"></span> $\triangleright$  Arch Linux provides cutting-edge packages.

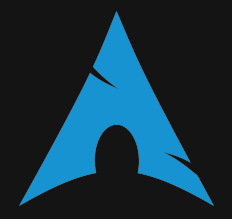

### [Motivation](#page-3-0) — [Ubuntu](#page-6-0)

- <span id="page-6-0"></span> $\blacktriangleright$  Ubuntu is very popular.
	- $\blacktriangleright$  Very commonly supported/targeted by third parties such as Valve.

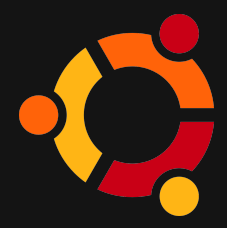

## [Motivation](#page-3-0) — [Gentoo](#page-7-0)

<span id="page-7-0"></span> $\triangleright$  Gentoo can automatically compile packages from source with various preferences set.

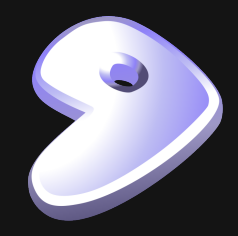

[Motivation](#page-3-0) — [OpenSUSE](#page-8-0)

#### <span id="page-8-0"></span>▶ OpenSUSE has great out-of-the-box KDE support.

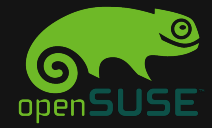

### [Motivation](#page-3-0) — [Rebecca Black OS](#page-9-0)

#### <span id="page-9-0"></span> $\blacktriangleright$  Rebecca Black OS has/had early support for Wayland.

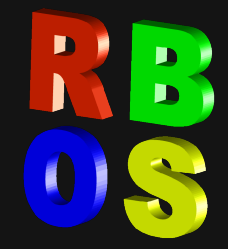

Bedrock Linux can use software from other distros such that most of it "just works".

- $\sqrt{\frac{2}{10}}$  Debian $\sqrt{\frac{RHEL}{T}}$  rock solid stable base?
- $\sqrt{ }$  Arch's cutting edge packages? AUR?
- $\sqrt{\phantom{a}}$  Gentoo's compilation automation options?
- $\sqrt{ }$  Ubuntu's Unity? Mint's Cinnamon? OpenSuSE's KDE?
- $\sqrt{ }$  Your-favorite-distro's your-favorite-feature?

<span id="page-10-0"></span>All at the same time, transparently, cohesively.

# <span id="page-11-0"></span>[Real-world examples](#page-11-0)

# [Real-world examples](#page-11-0) — [Compiz/Xorg](#page-12-0)

- $\triangleright$  Debian's compiz works, but xorg is to old for new laptop
- $\triangleright$  Arch's xorg is good, but compiz is broken?
- ▶ So get compiz from Debian, xorg from Arch
- <span id="page-12-0"></span> $\triangleright$  Yes, that just works under Bedrock Linux

#### [Real-world examples](#page-11-0) — [Easy Update](#page-13-0)

- $\blacktriangleright$  New printer, old CUPS
- <span id="page-13-0"></span>Get new CUPS
	-

#### [Real-world examples](#page-11-0) — [Easy Fallback](#page-14-0)

- $\triangleright$  GNU info 5.2 broke piping
- $\triangleright$  Stick with 5.1
- <span id="page-14-0"></span> $\triangleright$  # printf '#!/bin/sh\nbrc heisenbug info\n' > /bedrock/bin/info && chmod a+rx /bedrock/bin/info

#### [Real-world examples](#page-11-0) — [Rare packages](#page-15-0)

- $\blacktriangleright$  The sage mathematics package is only in the repos for one distro - Arch
- <span id="page-15-0"></span> $\triangleright$  So get it from Arch.

<span id="page-16-0"></span>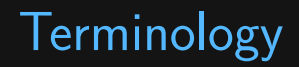

# [Terminology](#page-16-0) — [Stratum](#page-17-0)

- $\blacktriangleright$  All of the files and processes are categorized into strata.
- <span id="page-17-0"></span> $\triangleright$  Strata are often one-to-one with distro releases
	- **Debian Wheezy stratum**
	- $\triangleright$  Arch stratum
	- $\blacktriangleright$  Fedora Heisenbug stratum
	- $\blacktriangleright$  Slackware 14.1 stratum

# [Terminology](#page-16-0) — [Stratum](#page-17-0)

 $\triangleright$  There are four strata attributes:

- $\triangleright$  local stratum
	- $\blacktriangleright$  The stratum providing a given file or processes.
- $\blacktriangleright$  pid1 stratum
	- $\blacktriangleright$  The stratum providing the PID 1 process.
- $\blacktriangleright$  global stratum
	- $\blacktriangleright$  The stratum providing the global files
- $\triangleright$  root stratum
	- $\blacktriangleright$  The stratum providing the /bedrock files
- $\triangleright$  These are not mutually exclusive one stratum could have all of these attributes.

### [Terminology](#page-16-0) — [Local Files](#page-19-0)

 $\blacktriangleright$  Files which could potentially conflict

- $\blacktriangleright$  /etc/apt/sources.list
- $\blacktriangleright$  libc.so.6
- $\triangleright$  Bedrock Linux avoids conflicts by having multiple instances of potentially conflicting local files.
- <span id="page-19-0"></span> $\blacktriangleright$  The instances are differentiated by strata
	- $\blacktriangleright$  wheezy /etc/apt/sources.list
	- $\triangleright$  trusty /etc/apt/sources.list

# [Terminology](#page-16-0) — [Explicit Local Access](#page-20-0)

- $\blacktriangleright$  Explicitly specify desired stratum
- $\blacktriangleright$  Execute:
	- ▶ \$ brc <stratum> <command>
- $\blacktriangleright$  Read/Write:
	- ▶ /bedrock/strata/<stratum>/<file path>

which stratum

<span id="page-20-0"></span><sup>I</sup> /bedrock/clients/ | {z } explicit access z }| { wheezy /etc/apt/sources.list | {z } which file/filepath

## [Terminology](#page-16-0) — [Direct Local Access](#page-21-0)

- $\blacktriangleright$  Specify local stratum
- <span id="page-21-0"></span> $\blacktriangleright$  Normal file path

# [Terminology](#page-16-0) — [Implicit Local Access](#page-22-0)

- $\triangleright$  Any stratum which can provide local file
- ▶ /bedrock/brpath/<class>/<file name>

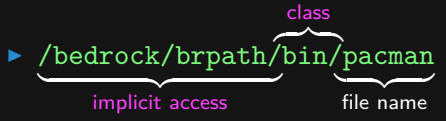

<span id="page-22-0"></span>Optionally specify priority in /bedrock/etc/brp.conf

# [Terminology](#page-16-0) — [Access local graph](#page-23-0)

<span id="page-23-0"></span>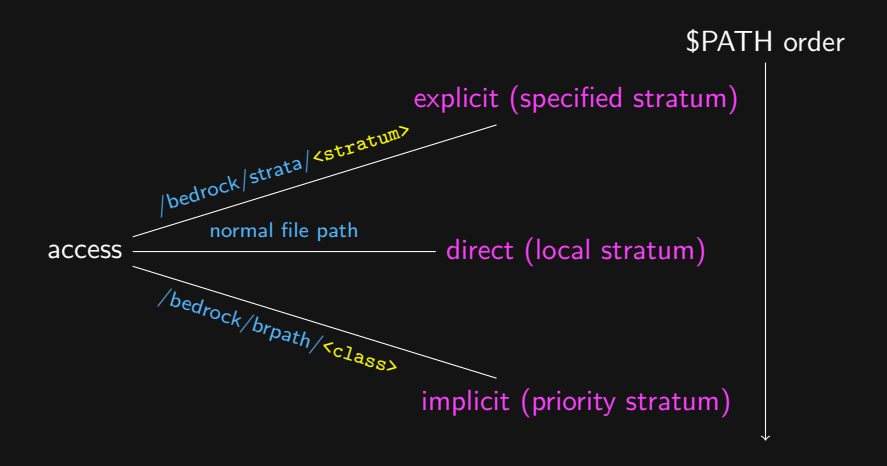

# [Terminology](#page-16-0) — [Global Files](#page-24-0)

- <span id="page-24-0"></span> $\blacktriangleright$  Files which need to be accessible everywhere for things to "just work".
	- $\blacktriangleright$  /etc/passwd
	- $\blacktriangleright$  /var/run/
	- $\blacktriangleright$  /home/

### [Terminology](#page-16-0) — [Access global graph](#page-25-0)

<span id="page-25-0"></span>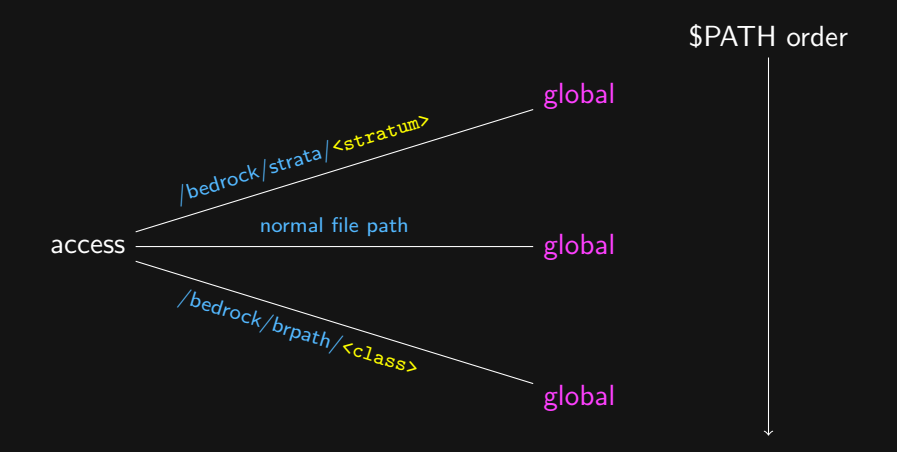

# [Terminology](#page-16-0) — [Singletons](#page-26-0)

- $\triangleright$  Singletons are things which you can only have one of at a time.
- $\blacktriangleright$  Examples:
	- $\blacktriangleright$  kernel
	- $\triangleright$  PID 1 (init)
	- $\blacktriangleright$  bootloader
- $\triangleright$  Can use a singleton from any stratum, but only one at a time.
- <span id="page-26-0"></span> $\triangleright$  Switch with a reboot.

# [Terminology](#page-16-0) — [Singletons](#page-26-0)

 $\blacktriangleright$  Don't like systemd?

- **P** openrc straight from Gentoo
- $\triangleright$  bsd-style init straight from Slackware.
- $\triangleright$  Or runit, s6-init, cinit, uselessd, nosh, etc
- $\blacktriangleright$  Like systemd?
	- $\triangleright$  Use a cutting-edge one from Arch or Fedora
	- If it breaks, reboot into a more proven release from Debian or CentOS
		- $\triangleright$  while keeping everything but the init the same same home files, same DE, same everything.

# <span id="page-28-0"></span>[General usage](#page-28-0)

- $\triangleright$  Day-to-day usage "feels" like every other distro.
- $\blacktriangleright$  Run commands, edit files. Don't have to do anything differently for Bedrock Linux.
- $\blacktriangleright$  However, there are Bedrock Linux-specific things every so often.

To add a stratum <foo>

- 1. Get stratum's files into: /bedrock/strata/<foo>
	- Install distro in a VM or bare metal, then copy or move or mount over.
	- $\blacktriangleright$  Use something like debootstrap/pacstrap/febootstrap/gentoo-stage3.
	- $\triangleright$  Use brg utility (planned for future release).
- 2. Create stratum's configuration file.
	- $\triangleright$  Create default: # echo "framework = default" > /bedrock/etc/strata.d/foo.conf.disabled
	- $\triangleright$  Don't have to use default, can configure as desired.
- 3. Enable stratum
	- $\triangleright$  # brs up  $\textless$  foo>

<span id="page-30-0"></span>Can now use files commands from stratum.

Removing a stratum <foo>.

- 1. Disable stratum.
	- $\triangleright$  # brs down  $\leq$  foo $\triangleright$
- 2. Remove stratum's files.
	- ► # rm -r /bedrock/strata/<foo>

What are the enabled strata?

- $\triangleright$  \$ bri -1
	- $\blacktriangleright$  arch
	- $\blacktriangleright$  heisenbug
	- $\blacktriangleright$  jessie
	- $\triangleright$  sid
	- $\blacktriangleright$  trusty
	- $\blacktriangleright$  trusty32
	- $ightharpoonup$  wheezy

Which stratum's executable will run if I just run the executable?

- $\triangleright$  \$ bri -w vim (or just \$ brw vim)
	- $\triangleright$  wheezy (direct)  $\rightarrow$  running directly, will run Debian Wheezy's version (i.e. calling process is also from Debian Wheezy).

Which stratum is providing current process?

- $\triangleright$  \$ bri -n (or just \$ brw)
	- $\triangleright$  wheezy  $\rightarrow$  calling process is from Wheezy stratum.
	- $\triangleright$  Bedrock Linux users often put this in their shell prompt.

Which stratum is providing the running process 3944?

- $\triangleright$  \$ bri -p 3944
	- $\triangleright$  3944 xterm (wheezy)  $\rightarrow$  Wheezy is providing process with pid 3944, which is xterm.
- $\triangleright$  Can also give executable name (will use pidof behind-the-scenes).
- $\triangleright$  \$ bri -p xterm
	- $\blacktriangleright$  1679 xterm (wheezy)
	- $\blacktriangleright$  3944 xterm (wheezy)
	- $\blacktriangleright$  4810 xterm (wheezy)

What processes are provided by the Arch stratum?

- $\triangleright$  \$ bri -P arch
	- ► 2237 dbus-launch (arch)
	- ► 2239 dbus-daemon (arch)
	- ▶ 2900 firefox (arch)

Lots of other things available, see \$ bri  $-h$ 

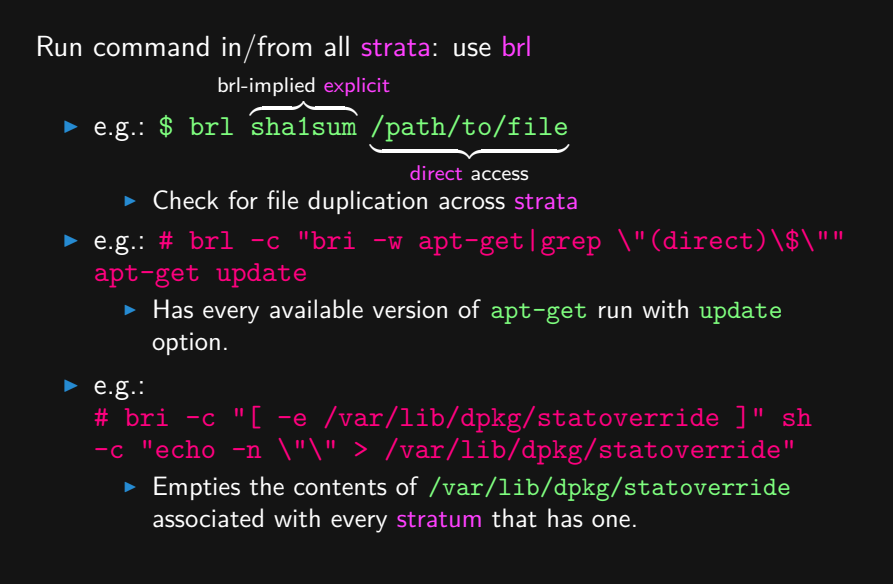

# <span id="page-39-0"></span>[Planned for Nyla](#page-39-0)

### [Planned for Nyla](#page-39-0) — [init](#page-40-0)

 $\blacktriangleright$  Get init from any distro

- $\blacktriangleright$  openrc
- $\blacktriangleright$  systemd
- $\rightharpoonup$  upstart
- $\blacktriangleright$  bsd-style
- $\blacktriangleright$  runit
- $\triangleright$  s6-init
- $\triangleright$  cinit
- $\blacktriangleright$  etc
- <span id="page-40-0"></span>▶ Functional proof-of-concept done.

# [Planned for Nyla](#page-39-0) — [Hijack install](#page-41-0)

- ▶ Convert a pre-existing traditional distro install into Bedrock **Linux**
- $\triangleright$  Will turn original install into a stratum
- $\triangleright$  Will probably support reverting to original install.
- <span id="page-41-0"></span> $\triangleright$  Or drop original install's files and continue with Bedrock **Linux** 
	- $\triangleright$  not installed "onto" pre-existing install

# <span id="page-42-0"></span>[Planned for future](#page-42-0)

### [Planned for future](#page-42-0) — [tab-completion](#page-43-0)

- ► Bedrock Linux comes with numerous ( $\approx$  8) utilities which currently do not have tab completion support.
- <span id="page-43-0"></span> $\triangleright$  We're working on tab completion for bash and zsh.
	- $\triangleright$  Should be quite possible to add support for other shells (e.g.: fish) if there is interest.

# [Planned for future](#page-42-0) — [brg](#page-44-0)

brg: "BedRock linux Get stratum"

- $\triangleright$  Acquiring files for a stratum a bit of work.
- $\triangleright$  brg will automate the process.
- <span id="page-44-0"></span> $\blacktriangleright$  Ideally, one command to acquire stratum, setup, and enable stratum. Next command can then be command from stratum.

#### [Planned for future](#page-42-0) — [pmm](#page-45-0)

#### pmm: "package manager manager"

- $\triangleright$  Will abstract away differences between package managers.
- <span id="page-45-0"></span> $\blacktriangleright$  Examples:
	- ▶ \$ pmm install arch firefox
		- Install firefox from  $Arch$  stratum.
	- $\triangleright$  \$ pmm install any sage-mathematics
		- Install sage-mathematics from first stratum found which provides sage-mathematics.
	- $\triangleright$  \$ pmm install newest libreoffice
		- $\blacktriangleright$  Install libreoffice from stratum which provides newest version of libreoffice.

# [More information](#page-46-0)

- ▶ Website: <http://bedrocklinux.org>
- <span id="page-46-0"></span> $\blacktriangleright$  IRC: [#bedrock on freenode](https://webchat.freenode.net/?channels=bedrock)